### T.C.

## BALIKESİR ÜNİVERSİTESİ ENDÜSTRİ MÜHENDİSLİĞİ BÖLÜMÜ

# EME 3105 SİSTEM SİMULASYONU (ARENA) Hafta 1

Yrd.Doç.Dr.Beyazıt OCAKTAN

#### **ARENA'YA GİRİŞ**

Kesikli olay sistem simulasyonu teorik derslerde ve ödevlerde gerçekleştireceğiniz elle simulasyonlarda da göreceğiniz şekilde çok fazla miktarda hesaplama içerir. Bu nedenle bu hesaplamaların bilgisayarlar aracılığı ile yürütülmesi esastır. Bilgisayar ortamında simulasyon yapılabilmesi için FORTRAN, I. sınıfta Algoritma ve Programlama dersinde gördüğünüz Visual Basic, C/C++ yada Java benzeri genel amaçlı programlama dilleri kullanabilirsiniz, ancak bunun için orta-üst düzey programlama beceriniz bulunmalıdır.

Bunun yanısıra kesikli ve/sürekli olay simulasyonları için geliştirilmiş SIMAN SIMSCRIP vb. simulasyon programlama dilleri de kullanabilirsiniz. Bunlar size karmaşık sistemlerin modellenmesinde oldukça esneklik sağlayacaktır.

Bilgisayar ortamında simulasyon gerçekleştirebilmek için diğer seçeneğiniz esnekliği diğer seçeneklere göre daha az olan fakat kullanılabilirliği daha kolay olan sürükle-bırak mantığıyla çalışan PROMODEL, ARENA vb. programlardır. Bu tür programlar modellemenin yanısıra istatistiksel yazılımlar da barındırmakta ve girdi-çıktı-senaryo analizlerinde de kolaylıklar sağlamaktadır.

EME 3105 Sistem Simulasyonu dersinizde ARENA Simulasyon yazılımı kullanılacaktır. ARENA yazılımını seçim nedeni ilk olarak kullanımının kolay olması ve öğrenci versiyonunun internet üzerinden ücretsiz olarak indirilip, kullanılabilmesidir. (http://www.arenasimulation.com/arena\_Home.aspx adresinden programın son sürümünün öğrenci versiyonunu indirebilirsiniz.)

#### **ARENA MODELLEME ORTAMI**

Bu haftaki derste basit bir model üzerinden ARENA modelleme ortamı tanıtılacaktır. Şekil 1.1'de ARENA modelleme ortamı verilmiştir. ARENA'nın standart araç çubuğunda dosya yönetimi, View, Draw, Animate, ve Animate Transfer çubukları yer almaktadır. Modelleme ortamının solunda yer alan Project menüsü ise proje template'lerini (Advanced Transfer, Advanced Process, Basic Process, Flow Process), rapor ve navigate panelini içerir.

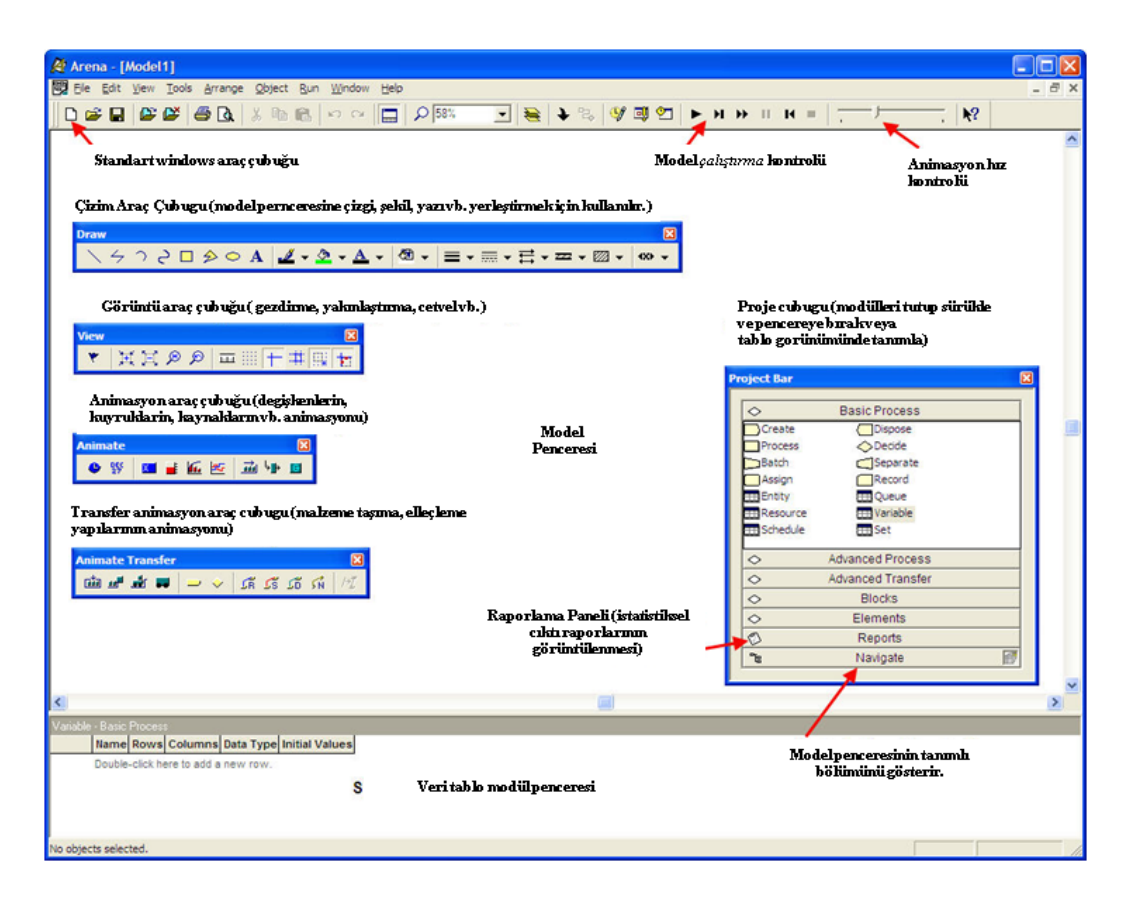

Şekil1.1 ARENA modelleme ortamı

 $(\leq)$  ile gösterilen project menüsü, model penceresinde modeli oluşturmak için kullanılır. Default olarak ARENA programını açtığınızda project menüsünde default olarak Basic Process paneli yer alır. Ek modelleme yapılarına ulaşmak için Project menüsü üzerinde sağ tıklayarak template paneline ulaşabilir ve istediğiniz template'leri ekleyebilir (attach) yada çıkarabilirsiniz (detach). Alternatif olarak template paneline standar araç çubuğundakli File menüsünden de ulaşabilirsiniz.

Rapor paneli, simulayon sona erdikten sonra üretilen raporlara ulaşmanıza olanak tanır. Navigate paneli, sonsuz büyüklüteki modelleme ortamında kendi modelinize ulaşmanıza yardım eder.

Project panellerinde yer alan akış şemaları (bundan sonra modül olara isimlendirilecek) mouse ile tutulur ve model penceresine sürüklenerek bırakılır. Modüller seçildiğinde model penceresini altında açılan bölümde tablo penceresi belirir. Tablo penceresi modelde kullanılan modüllere veri girişine (örneğin değişkenler (Variables)) olanak tanır.

Bu haftaki derste Eczane temel örneği üzerinde Basic Process (Temel Süreç) modellerinden bazıları tanıtılacak ve kullanılacaktır.

#### **Örnek 1: (Eczane Temel Örnek)**

Bu örnekte tek bir müşteri bekleme hattı ve tek bir bir eczacı bulunan küçük bir eczane ele alınmıştır. Sekil 1.2'de kavramsal olarak modellenen eczane sistemine müşteriler arabaları ile gelmekte ve arabalarından inmeden eczane penceresinden reçetelerini vermekte ve ilaçlarını almaktadır. Müşterilere eczaneye geliş sıralarına göre servis (hizmet) verilmekte ve araç bekleme park yerinde tüm müşteriler için yeterince park yeri bulunduğu varsayılamaktadır.

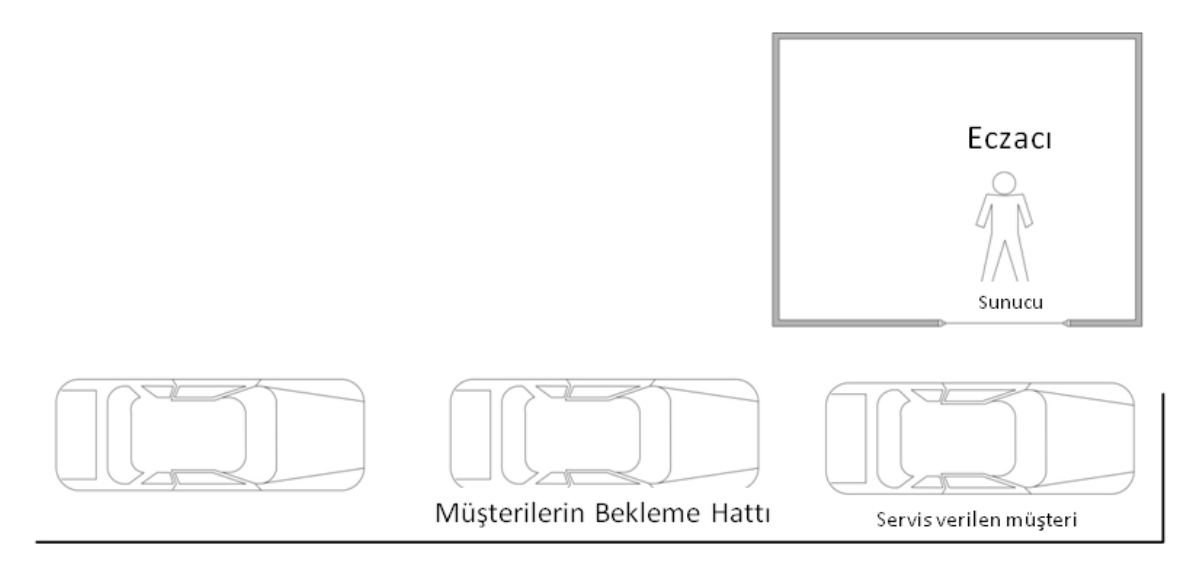

Şekil 1.2 Eczane Sisteminin kavramsal modeli

Müşterilerin eczaneye λ=10 müşteri/saat ortalamalı **Poisson** dağılımına göre geldiğini kabul edin. Ayrıca eczacının müşterilere verdiği servis süresi de rassaldır ve gözlemler ve analizler sonucu servis süresinin μ=3 dakika/müşteri ortalamalı **Üstel** dağılımla iyi bir şekilde modellenebileceğine karar verilmiştir.

Eczacı bir müşteriyle ilgilenirken gelen diğer müşteriler kuyrukta bekleyecektir. Bu durumda yönetim, müşterilerin ne kadarının servis görmeden önce beklediğini bilmek isteyebilir. Buna ek olarak yöneticiler, bekleyen araç sayısının ne kadar fazla olabileceğini de tahmin etmek isteyebilir. Son olarak yöneticiler, eczacının aşırı meşgul olmadığını garanti etmek için eczacının kullanım oranını tahmin etmek isteyebilir.

#### **SİSTEMİN MODELLENMESİ**

ARENA, bir sistem boyunca varlıkların (entity) baştan sona aktığı sürecin modellenmesi olarak ifade edilir. Bu nedenle ilk soru sistemin ne olduğudur. Örnek 1 için sistem, şekil 1.2'de idealize edildiği gibi eczacı ve potansiyel müşterilerden oluşan eczane sistemidir. Varlık (entity), sistemin kaynaklarını (resource) kullanarak bir sistem boyunca akan kavramsal bir şeydir. Bu nedenle ARENA modeli oluştururken sorulacak ilk sorulardan biri varlıkların (entity) neler olduklarıdır. Örnek 1 için varlıklar, eczacıyı kullanan müşterilerdir. Çünkü, müşteriler sisteme giren, sistem boyunca hareket eden ve sonrasında sistemden ayrılan kesikli şeylerdir.

Diğer bir soru varlıkların sistem içinde neleri kullandıkları, yani kaynakların neler olduğudur. Kaynaklar, varlıkların kullandığı ve sistem içinde varlıkların akışını kısıtlayabilen şeylerdir. Diğer bir tanıma göre kaynaklar, sistemde servis veren bileşenlerdir. Örnek1'de varlıklar, ilaçlarını alabilmek için eczacıyı kullanır. Buna göre eczacı kaynak olarak modellenebilir.

ARENA varlıkların sistem boyunca süreç akışını modellemeye olanak sağladığına göre akla gelen diğer soru, süreç akışlarının neler olduğudur. Bu soruya yanıt vermek için kendinizi sistemdeki bir varlıkmış gibi düşünüp, "ben ne yapıyorum?" diye sormanız faydalıdır. Örnek 1'de bir eczane müşterisi eczaneye gelir, servis alır, ve eczaneden ayrılır.

Gördüğünüz üzere modellemenin ilk aşaması sistemin elemanlarını ve bu elemanların ne yaptığını tanımlamayı gerektirir. Sonraki adım sistemi iyi bir şekilde anlayabilmek için sistemi şekil 1.2'de olduğu gibi kavramsal olarak modellemektir. Bununla birlikte ARENA ile modellemede kullanmak için mantıksal modeller de oluşturabilirsiniz. Mantıksal model araçlarından biri taslak kod (pseudocode) geliştirmektir. Örnek 1 için taslak kod eczane boyunca bir varlığın (müşterinin) mantıksal akışını temsil eder: geliş (create), servis görme (process), sistemden ayrılma (dispose).

- Poisson geliş sürecine göre müşterileri oluştur (create).
- Eczane boyunca müşterileri prosesle (process).
- Sistemden müşterileri çıkar (dispose).

#### **ARENA'DA MODELLEME**

Basic Process panel template'ini kullanarak CREATE, PROCESS ve DISPOSE modüllerini tutun ve model pencersine sürükleyerek, bırakın.

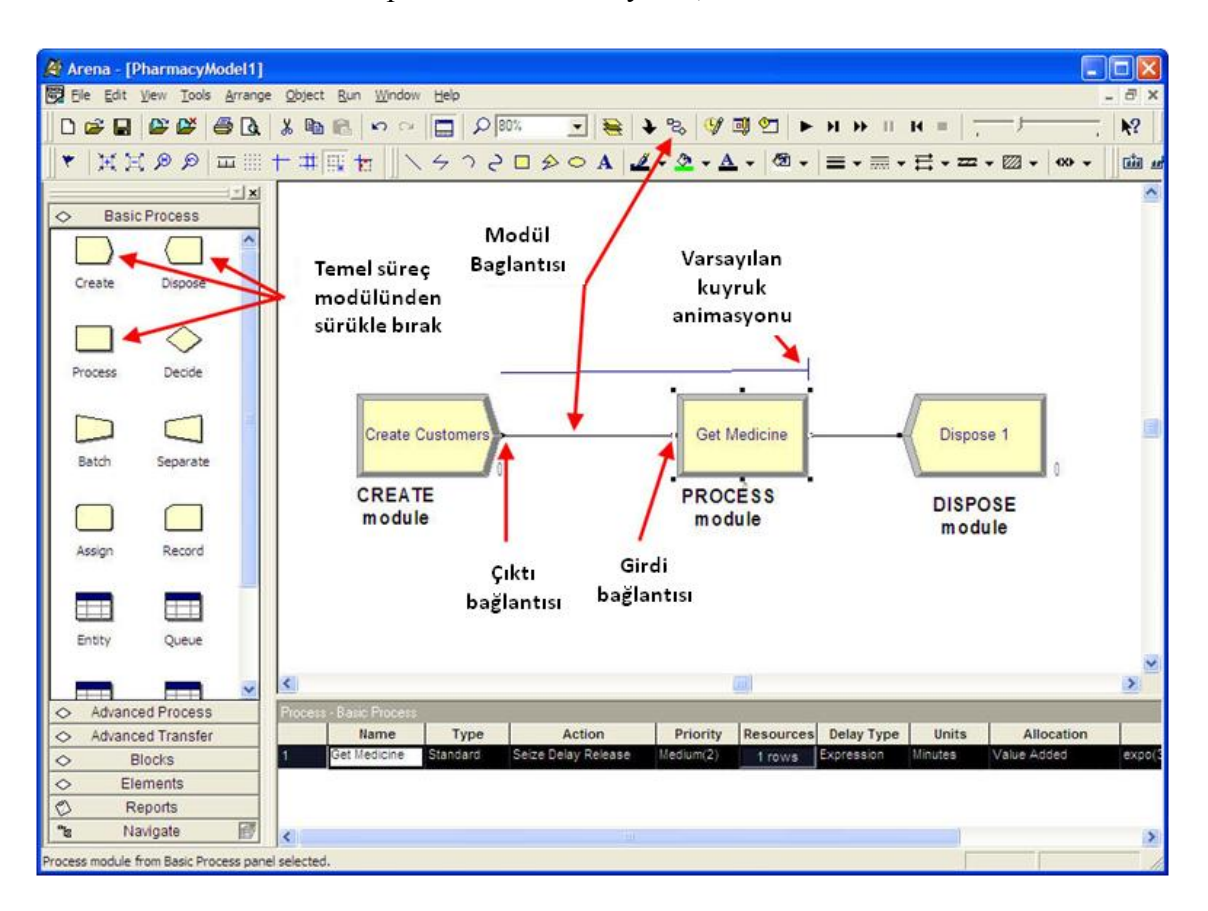

Şekil 1.3 Eczane Temel ARENA modeli

Şekil 1.3'te gösterildiği gibi modüllerin birbirine bağlı olmasına dikkat edin. Model penceresinde bir modül seçiliyse, sonraki modül model penceresine sürüklenip bırakıldığında, seçili modüle otomatik olarak bağlanır. Aksi halde standart araç çubuğundaki "connect" menüsünü kullanarak, tek tek modülleri bağlamanız gereklidir. Bunun için "connect" menüsünü seçerek, önceki modülün çıkışına, sonraki mödülün girişine bağlantı yapmalısınız. Modüllerin isimlerini ingilizce karakterler kullanmak kaydıyla istediğiniz gibi değiştirebilirsiniz. Aksi halde, örneğin "İlaç Alma Süreci" yazarsanız İ, ç ve ü harfleri nedeniyle model hata verecektir. Bu durumda örneğin modülünüzün ismini "ilac alma sureci" şeklinde değiştirebilirsiniz. Ayrıca iki modüle birebir aynı isimleri verirseniz, model yine hata verecektir. Bu durumda aynı isimli modüllerden birinin ismini farklılaştırmanız gerekecektir.

**Kaynak:** M.D.Rosetti, Simulation Modeling and Arena, John Wiley & Sons, 2010.